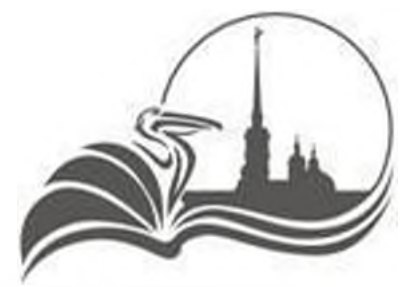

**КОМИТЕТ ПО ОБРАЗОВАНИЮ САНКТ-ПЕТЕРБУРГА**

## ИНСТРУКЦИЯ ДЛЯ РОДИТЕЛЯ ПО ПОДАЧЕ ЗАЯВКИ НА ПОРТАЛЕ ГОСУСЛУГ

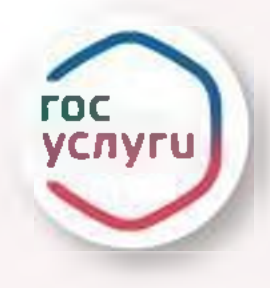

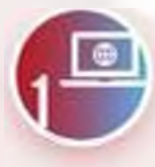

**АВТОРИЗОВАТЬСЯ (ИЛИ ЗАРЕГИСТРИРОВАТЬСЯ) НА ПОРТАЛЕ ГОСУСЛУГ**

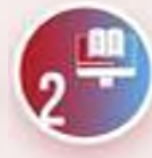

**ВЫБРАТЬ УСЛУГУ**

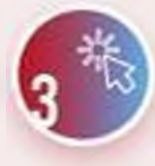

**НА СТРАНИЦЕ УСЛУГИ НАЖМИТЕ КНОПКУ«НАЧАТЫ)**

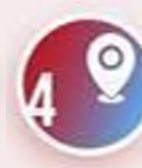

**ВЫБЕРИТЕ РЕГИОН - САНКТ-ПЕТЕРБУРГ**

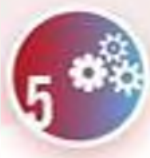

**ВЫБЕРИТЕ УЧЕБНЫЙ ГОД**

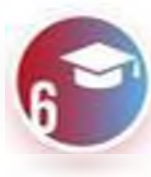

**ВЫБЕРИТЕ ПРОГРАММУ, ПРОСМОТРИТЕ СВЕДЕНИЯ НЕЙ**

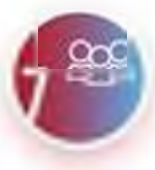

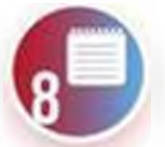

**УКАЖИТЕ ДАТУ НАЧАЛА ОБУЧЕНИЯ**

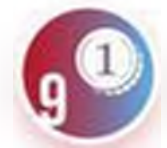

**ВЫБЕРИТЕ СПОСОБ ОПЛАТЫ**

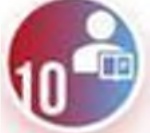

**ВЫБЕРИТЕ РЕБЕНКА ДЛЯ ЗАПИСИ**

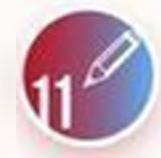

**СЛЕДУЮЩИХ ОКНАХ НЕОБХОДИМО СВЕРИТЬ ИЛИ ДОПОЛНИТЬ ДАННЫЕ РЕБЕНКЕ**

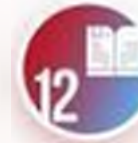

**ОЗНАКОМЬТЕСЬ ПРАВИЛАМИ ПРЕДОСТАВЛЕНИЯ УСЛУГИ**

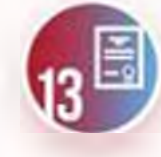

**ПОРТАЛ АВТОМАТИЧЕСКИ ЗАПРОСИТ СВЕДЕНИЯ СЕРТИФИКАТЕ**

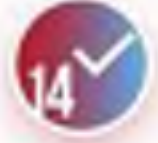

**ВЫБЕРИТЕ ГРУППУ ОБУЧЕНИЯ СИСТЕМА ОТПРАВЛЯЕТ ЗАЯВЛЕНИЕ**